¼ **VESZÉLY Elektromos áram okozta halálos sérülés veszélye**A berendezésen mindennemű munkálatot kizárólag szakképzett villanyszerelő végezhet. Tartsa be a felhasználás helyén érvényes szabályokat, valamint az érvényben lévő KNX-irányelveket.

A REG-K ventilátor működtető egység (a továbbiakban **működtető egység**) a busz KNX-hez való csatlakoztatásra szolgáló DIN-sínre szerelt készülék. A működtető egység két- és négycsöves rendszerek számára alkalmazható. Max. 3 ventilátor, valamint két- vagy hárompontos fűtési és hűtési szelepek vezérlésére alkalmas. A kiegészítő relé lehetővé teszi a működtető egység elektromos fűtő- vagy hűtőberendezés esetében való alkalmazását.

A működtető egység két bementettel rendelkezik földeletlen érintkezők számára, pl. ablakérintkező és csapadékellenőrzés számára (az ablakérintkező bemenet újrakonfigurálható hőmérsékletérzékelő bemenetként az ETS szoftver számára).

# *Csatlakozások, kijelzések és kezelőelemek*  $\widehat{M}$ 1971 U <u>PAPI D.P. P</u> la al  $_{\odot}$

| A ventilátor működtető egységet kizárólag szoba-termosztát egységgel ellátott multifunkciós nyomógombbal együtt használja (cikkszám: MTN6232.., MTN6273.., MTN6236.., MTN6274.., MTN6287.., MTN6288.. vagy MTN626008).

.

\*V6450-713-00\*

▊▓▊▓▊▓▊▓▊▓▊▓▓▓▓▘▞▗▞<br>▓▓▓▓▓▓▓▓▓▓▓▓▓▓▓▓

Schneider

- $\circledR$  $\circledR$ LED S1-S3: a ventilátorfokozat kijelzése
	- teszt gomb: ventilátorfokozat
- $\odot$  $\circledR$ teszt gomb: szelepek és C1 kiegészítő relé LED: hűtésszelep
- villog a LED = fűtésszelep nyitva, miközben a hűtésszelep továbbra is nyitott
- E LED: fűtésszelep villog a LED = hűtésszelep nyitva, miközben a fűtésszelep továbbra is nyitott
- $(F)$ LED: kiegészítő relé
- $\odot$ LED: tesztüzemmód bekapcsolva
- $\oplus$ busz csatlakozóegység
- $\odot$ programozó gomb
- $\odot$ LED: programozás
- $\circledR$ LED: ablakérintkező vagy -érzékelő villog a LED = érzékelőzavar
- $\circled{L}$ LED: szabad vagy kondenzátumérzékelő bemene
- $^{\circledR}$ hálózati csatlakozóérintkező takarófedél

# *KNX fan coil vezérlő REG-K*

Használati utasítás

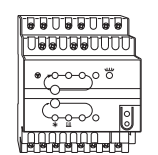

Cikksz. MTN645094

## *Az Ön biztonsága érdekében*

## *A működtető egység ismertetése*

## *Szükséges tartozékok*

1 Helyezze a működető egységet a DIN-sínhez.

2 Csatlakoztassa a KNX-et.

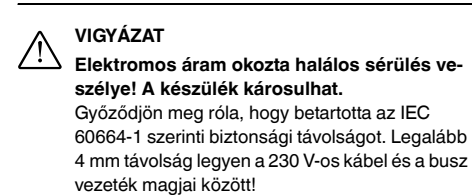

3 Szerelje fel a fővezeték burkolatát a fővezeték csatlakozó csavarjainak csatlakoztatása után.

# *A működtető egység felszerelése*

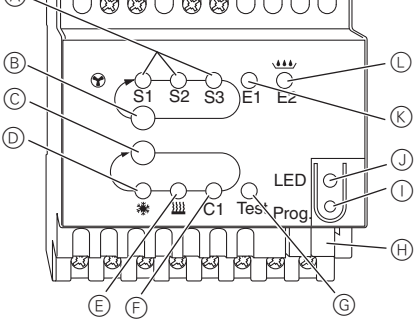

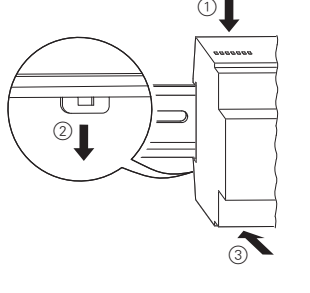

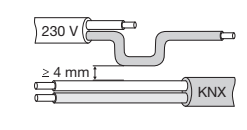

- 1 Csatlakoztassa a kétpontos szelepeket és a kiegészítő szintet.
	- V1 = fűtés- vagy hűtésszelep

- 1 Csatlakoztassa a kétpontos szelepeket és a kiegészítő szintet.
	- V1= fűtési szelep V2 = hűtési szelep

- 1 Csatlakoztassa a hárompontos szelepeket és a kiegészítő szintet.
	- V1 = fűtés- vagy hűtésszelep

## *Kétpontos szelep csatlakoztatása a fűtéshez vagy hűtéshez és kiegészítő szinthez*

## *Kétpontos szelep csatlakoztatása a fűtéshez vagy hűtéshez és kiegészítő szinthez*

## *Hárompontos szelep csatlakoztatása a fűtéshez vagy hűtéshez és kiegészítő szinthez*

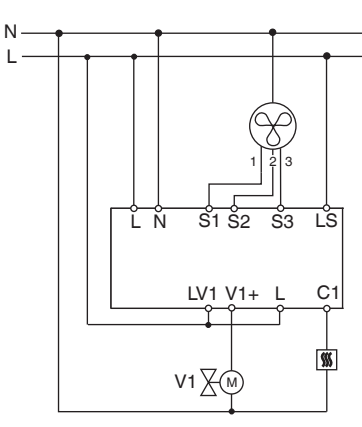

L N

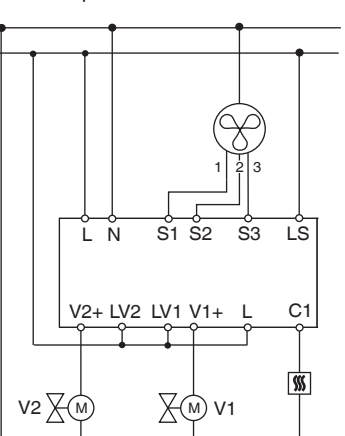

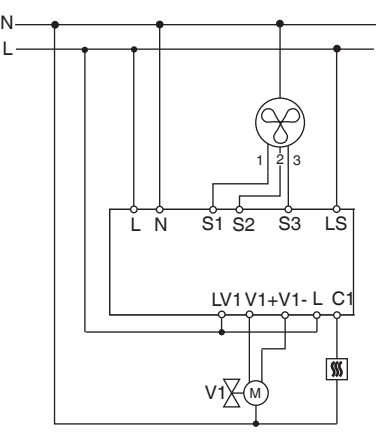

- 1 Hárompontos szelep csatlakoztatása és a kiegészítő szint.
	- V1= fűtési szelep V2 = hűtési szelep

Csatlakoztassa a bemeneteket az alábbi ábrának megfelelően:

- 1 Nyomja meg a programbillentyűt.
- A programozás LED világítani kezd.
- 2 Töltse be a készülékbe a fizikai címet és az alkalmazást az ETS-ből.
- A programozás LED kialszik.

**i Hálózati vagy buszhiba esetén valamennyi csat-**<br>
lakoztatott relé kinyílik, függetlenül a szoftveres beállítástól.

Az alkalmazás betöltése sikeres volt, a készülék üzemkész állapotban van.

A tesztmód a rendszer ellenőrzésére szolgál, pl. rendszerindításkor vagy hibaelhárításkor. Ebben az üzemmódban a szelepek és a ventilátorok a megfelelő billentyűkkel manuálisan állíthatók be a kívánt módon. A hőmérséklet-érzékelő és/vagy az ablakérintkezők (1. és 2. bemenet) szintén ellenőrizhetők.

### **Fontos információk a teszt üzemmódról**

- A készülék nem reagál sem a vezérlési, sem a busztáviratokra.
- Az összes beállítás korlátozás nélkül használható.
- A ventilátorfokozatok és a szelepek egymást követően kerülnek feszültség alá, a paraméterezéstől függetlenül.
- A szelepek és a ventilátor mindaddig aktiv üzemmódban van, amíg kézzel újra ki nem kapcsolja őket.
- A csapadékriasztást a rendszer nem veszi figyelembe.

## *Hárompontos szelep csatlakoztatása a fűtéshez vagy hűtéshez és kiegészítő szinthez*

# *A bemenetek csatlakoztatása*

# *A működtető egység kezelése*

## *Teszt üzemmód*

L N

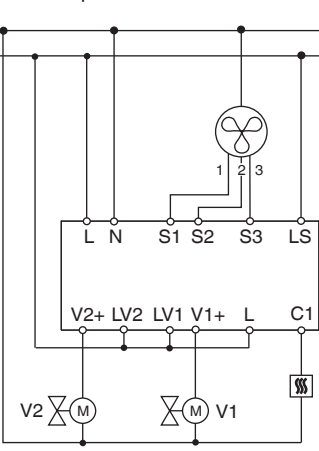

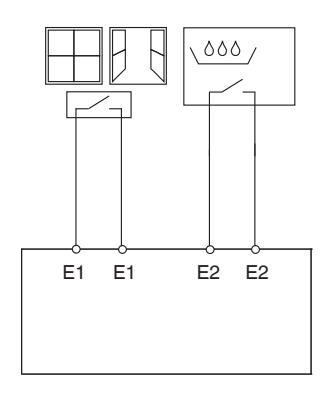

| Ügyeljen arra, hogy a rendszer ne üzemeljen nem hűtőszelepek ne legyenek nyitva egyszerre, illetve a szelepek ne legyenek folyamatosan áram

engedélyezett módokon, pl. a fűtő- és alatt!

### **A teszt üzemmód aktiválása alkalmazások betöltése nélkül**

- A visszaállítást követően pl. letöltés után vagy a buszfeszültség felvétele után – a teszt LED 1 másodpercre felvillan, majd a működtető egység normál üzemmódba kerül.
- Az első rendszerindításkor, azaz amikor a rendszerben még nincs betöltött alkalmazás, a teszt LED folyamatosan világít.
- Amíg a teszt LED világít, a teszt üzemmód a B és a C billentyűk megnyomásával aktiválható. A működtető egység tesztmódra vált és a LED folyamatosan világít.

## **A ventilátor vezérlése**

1 Nyomja meg a B tesztbillentyűt. Ekkor egymás után működésbe lépnek az egyes ventilátorfokozatok.

### **A szelepek vezérlése és a kiegészítő relé kapcsolása**

1 Nyomja meg többször a C tesztbillentyűt. Ennek hatására a rendszer kiválasztja a megfelelő szelepet vagy a C1 kiegészítő relét.

A megfelelő LED jelzi az aktív funkciót és a kimenet státuszát.

# **A hőmérséklet-érzékelő ellenőrzése**

- Ha az E1-es bemenetre hőmérséklet-érzékelő csatlakozik, a helyiségben mért hőmérséklet adatát a KNX 14 objektum továbbítja. Az alkalmazási szoftvert ennek megfelelően kell paraméterezni.
- Az érzékelő hibáját vagy rövidzárlatát a 60°C érték zi.

megjelenése és az E1 kiegészítő LED felvillanása jel-

## **Az ablakérintkezők ellenőrzése**

- Ha az E1-es bemenetre ablakérintkező csatlakozik, az ablakstátusz adatát (nyitott vagy zárt) a KNX 14 objektum továbbítja. Az alkalmazási szoftvert ennek megfelelően kell paraméterezni.
- Hasonlóan ellenőrizhető az E2-es bemenet (KNX 16 objektum, csapadékellenőrzés vagy ablakérintkező) is.

# **A teszt üzemmód befejezése**

- A teszt üzemmód a Reset művelettel zárható le. A Reset művelet a 1 B és a C billentyűk egyszerre történő (2 másod
	- ható.
- 

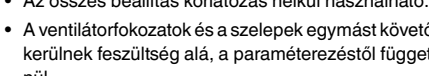

percnél hosszabb ideig tartó) megnyomásával indít-

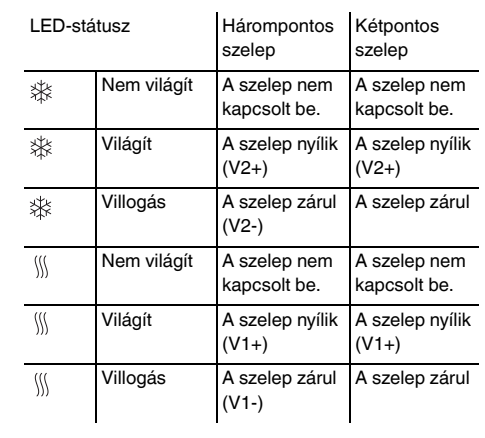

### | **Hálózati hiba felismerés hárompontos szelep esetében**

Ha a hárompontos szelep pozícionálása közben megszűnik a hálózati feszültségellátás, akkor a szelephelyzet a feszültség visszatérésekor ismeretlen lesz. Ezért a hálózati feszültség az L és N csatlakozóérintkezőnél felügyelet alatt áll. A hálózati áramellátás visszatérésekor a szelep először záró helyzetbe, majd a beállított helyzetbe mozog. Ez a funkció csak akkor működik, ha a készülék és a szelepek egyazon áramkörhöz csatlakoznak.

Műszaki kérdések felmerülése esetén, kérem, vegye fel a kapcsolatot a helyi ügyfélszolgálattal.

www.schneider-electric.com

A termék felszerelése, csatlakoztatása és használata során tartsa be az érvényes szabványokat és/vagy szerelésre vonatkozó előírásokat. Mivel a szabványok, specifikációk és termékkivitelezések időről időre változnak, mindig győződjön meg róla, hogy a kiadványban szereplő információk érvényesek-e.

## *Hálózati vagy busz üzemzavar*

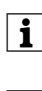

# *Műszaki adatok*

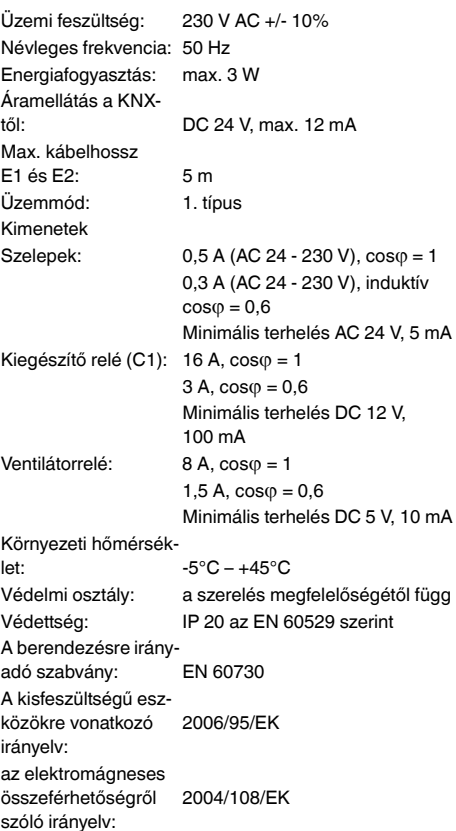

¼ **PERICOL Pericol de electrocutare.**Toate lucrările efectuate pe dispozitiv vor fi executate numai de către electricieni calificati. Respectați regulamentele în vigoare în ţara de utilizare, precum şi indicaţiile KNX valabile.

Actuatorul ventilatorului REG-K (numit în continuare **actuator**) este un dispozitiv montat pe şină DIN, pentru conectarea la KNX bus. Actuatorul este potrivit pentru sistemele cu 2 şi 4 ţevi. Controlează până la 3 trepte ale ventilatorului, precum şi servomecanismele de supapă de încălzire şi răcire cu 2 sau 3 puncte de reglare. Un releu suplimentar activează actuatorul unui reşou sau aparat de răcire.

Acționați actuatorul ventilatorului numai îm-<br>preună cu un buton de comandă multifuncțional, cu unitate de control al temperaturii interioare (nr. art. MTN6232.., MTN6273.., MTN6236.., MTN6274.., MTN6287.., MTN6288.. MTN626008).

Actuatorul este prevăzut cu 2 intrări pentru contactele variabile, de exemplu, contactul pentru geamuri şi monitorizarea condensului (intrarea contactului pentru geamuri poate fi reconfigurată ca intrare a senzorului de temperatură în softul ETS).

> 3) Montati capacul retelei de alimentare după conexiunea de pe şuruburile de conectare ale reţelei de alimentare.

- A LED S1-S3: Afişarea treptei ventilatorului
- B Buton de testare: Treaptă ventilator
- $\odot$ Buton de testare: Supape şi releu suplimentar C1
- $\circledcirc$ LED: Supapa de răcire LED-ul se aprinde intermitent = se deschide supapa de încălzire, dar cea de răcire este încă deschisă
- E LED: Supapa de încălzire LED-ul se aprinde intermitent = se deschide supapa de răcire, dar cea de încălzire este încă deschisă
- $(F)$ LED: Releu suplimentar
- $\circled{G}$  $(H)$ LED: Modul de testare este activat Terminal de conectare bus
- $\odot$ Buton de programare
- $\odot$ LED: Programare
- $(\mathcal{K})$ LED: contact geam sau senzor LED-ul se aprinde intermitent = defecţiune senzor
- $\odot$ LED: Intrare fără contact sau condens
- M Capac conectoare retea

\*V6450-713-00\*

Schneider

# *Dispozitiv de control pentru ventilaţie KNX REG-K* Instrucţiuni de operare

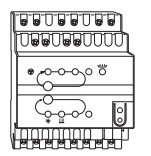

Nr. art. MTN645094

# *Pentru siguranţa dvs.*

# *Actuatorul*

## *Accesoriile necesare*

1 Aşezaţi actuatorul pe şina DIN.

2 Conectaţi KNX.

 $(1)$  Conectati servomecanismele de supapă cu 2 puncte de reglare şi treaptă suplimentară. V1 = supapă de încălzire V2 = supapă de răcire

½ **ATENŢIE Pericol de electrocutare. Dispozitivul se poate defecta.** Distanţa de siguranţă trebuie asigurată conform IEC 60664-1. Se va lăsa o distanţă de cel puţin 4 mm între conductorii individuali ai cablului de 230 V şi cablului KNX.

## *Conexiuni, afişaje şi elemente de comandă*

# *Montarea actuatorului*

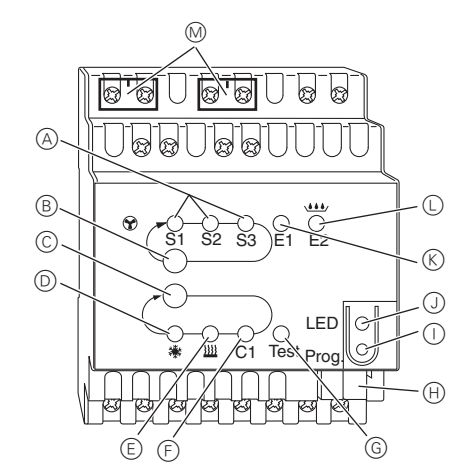

- După repornire, de exemplu după descărcare sau după aplicarea tensiunii bus, LED-ul de testare se aprinde intermitent timp de 1 s, iar actuatorul functionează normal.
- La pornirea initială, de exemplu când niciun program nu este încărcat, LED-ul de testare se aprinde intermitent în permanență
- Atât timp cât LED-ul de testare se aprinde intermitent, modul de testare poate fi activat prin apăsarea tastelor B şi C. Actuatorul trece în modul de testare şi LED-ul de testare se aprinde intermitent în permanență.

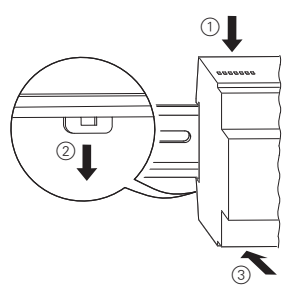

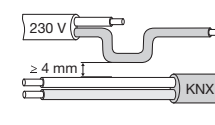

1 Conectaţi servomecanismul de supapă cu 2 puncte de reglare şi treaptă suplimentară. V1 = supapă de încălzire sau răcire

1 Conectaţi servomecanismul de supapă cu 3 puncte de reglare şi treaptă suplimentară. V1 = supapă de încălzire sau răcire

Functia activă și starea de ieșire sunt afișate de LED-ul corespunzător.

# *Conectarea unui servomecanism de supapă cu 2 puncte de reglare căi cu treaptă de încălzire sau răcire şi treaptă suplimentară*

## *Conectarea unui servomecanism de supapă cu 2 puncte de reglare cu trepte de încălzire sau răcire şi treaptă suplimentară*

*Conectarea unui servomecanism de supapă cu 3 puncte de reglare căi cu treaptă de încălzire sau răcire şi treaptă suplimentară*

L N

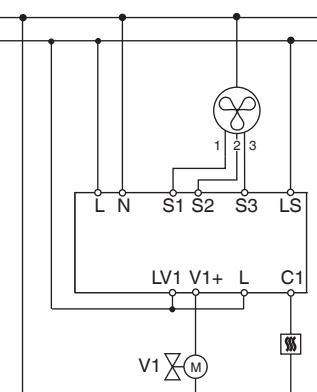

L N

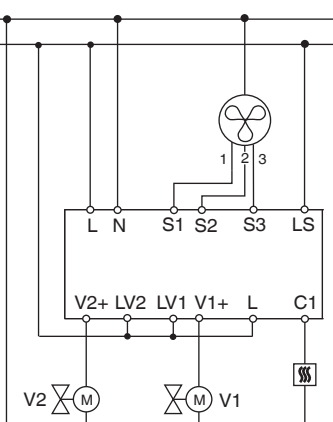

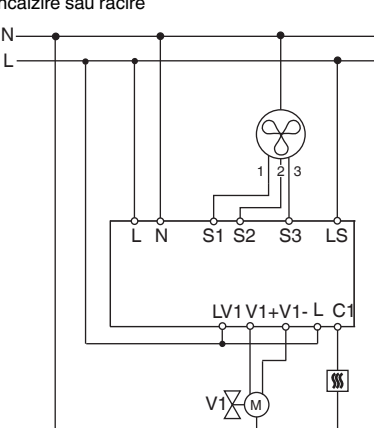

1 Conectarea servomecanismului de supapă cu 3 puncte de reglare şi treaptă suplimentară. V1 = supapă de încălzire V2 = supapă de răcire

- 1 Apăsaţi tasta de programare
- LED-ul de programare se aprinde.

2 Încărcaţi adresa fizică şi aplicaţia în dispozitiv de pe ETS.

LED-ul de programare se stinge.

Aplicatia a fost încărcată cu succes; dispozitivul este functional

Modul de testare este utilizat pentru a verifica sistemul, de exemplu în timpul pornirii sau depanării. În acest mod, supapele şi ventilatoarele pot fi configurate manual, după cum este necesar, cu ajutorul tastei corespunzătoare. Un senzor de temperatură şi / sau geamul contactelor (intrarea 1 şi 2) pot fi de asemenea verificate. Dacă aveți probleme tehnice, contactați centrul de service clienţi din ţara dvs.

Acest produs trebuie să fie montat, conectat şi utilizat în conformitate cu standardele şi / sau reglementările de instalare în vigoare. Dat fiind că standardele, specificaţiile şi designurile evoluează în timp, solicitaţi întotdeauna confirmarea informatiilor din acest document.

## **Informaţii importante privind modul de testare**

- Nici telegramele de date ale dispozitivului de comandă și nici cele ale unității bus nu au efect asupra dispozitivului.
- Toate setările sunt posibile, fără restricții.
- Treptele ventilatorului şi supapele sunt alimentate secvențial, indiferent de parametri.
- Supapele și ventilatorul sunt actionate până când sunt oprite din nou manual.
- Alarma de condens nu este luată în considerare.

**indeptele de funcționare nepermise, cum ar<br>fi deschiderea simultană a supapelor de încălzire** 

# *Conectarea unui servomecanism de supapă cu 3 puncte, cu treaptă de încălzire sau răcire şi treaptă suplimentară*

# *Conectarea intrărilor*

## *Utilizarea actuatorului*

# *Modul de testare*

L N

Conectati intrările așa cum se arată mai jos:

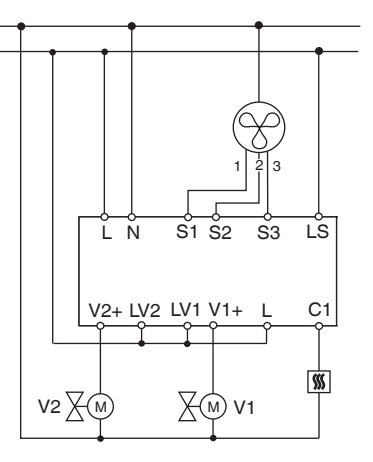

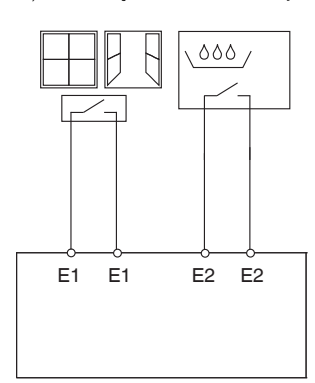

şi răcire, sau alimentarea continuă a unei supape!

## **Activarea modului de testare fără încărcarea aplicaţiei**

### **Controlul ventilatorului**

(1) Apăsați tasta de testare B pentru a activa treptele de ventilatie una după alta.

## **Controlul supapelor şi cuplarea releului suplimentar**

1 Apăsaţi în mod repetat tasta de testare C pentru a selecta supapa necesară sau releul suplimentar C1.

## **Verificarea senzorului de temperatură**

- Dacă un senzor de temperatură este conectat la intrarea E1, temperatura ambiantă măsurată este trimisă de către obiectul 14 al KNX. Softul aplicației trebuie parametrizat în acest sens.
- O defectare a senzorului sau un scurtcircuit în linia senzorului sunt semnalate prin valoarea - 60°C. În

plus, LED-ul E1 se aprinde intermitent.

## **Verificarea contactelor geamurilor**

- Dacă un contact este conectat la intrarea E1, starea geamului (deschis sau închis) este trimisă de către obiectul 14 al KNX. Softul aplicaţiei trebuie parametrizat în acest sens.
- De asemenea, intrarea E2 (obiectul 16 al KNX, monitorizarea condensului sau contactul geamului) poate fi verificată.

## **Închiderea modului de testare**

• Modul de testare se închide cu repornire (Reset). Re-

- pornirea poate fi activată în modul următor:
	- 1 Apăsaţi tastele B şi C simultan (>2 s)
- 

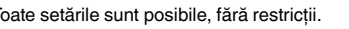

- 
- 
- 

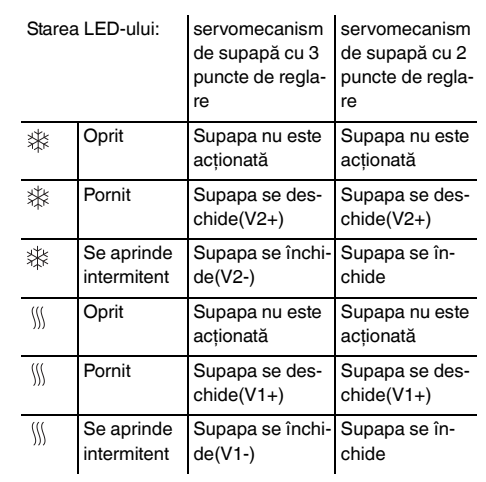

| În cazul unei erori a reţelei / bus, toate releele co-nectate sunt deschise, indiferent de modul în care au fost parametrizate cu ajutorul softului.

| **Detectarea erorii de reţea pentru servomeca-nismul de supapă cu 3 puncte de reglare** Dacă apare o eroare la tensiunea de retea în timpul poziționării unui servomecanism de supapă cu 3 puncte de reglare, poziţia supapei va rămâne necunoscută până la revenirea tensiunii de rețea. Acesta este motivul pentru care tensiunea de retea este monitorizată la terminalele L și N. La revenirea tensiunii de rețea, supapa este mai întâi complet închisă şi apoi adusă în poziţia corectă. Această operațiune este posibilă numai atunci când dispozitivul şi supapele sunt conectate la acelaşi circuit electric.

www.schneider-electric.com

# *Eroare de reţea sau Bus*

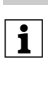

## *Date tehnice*

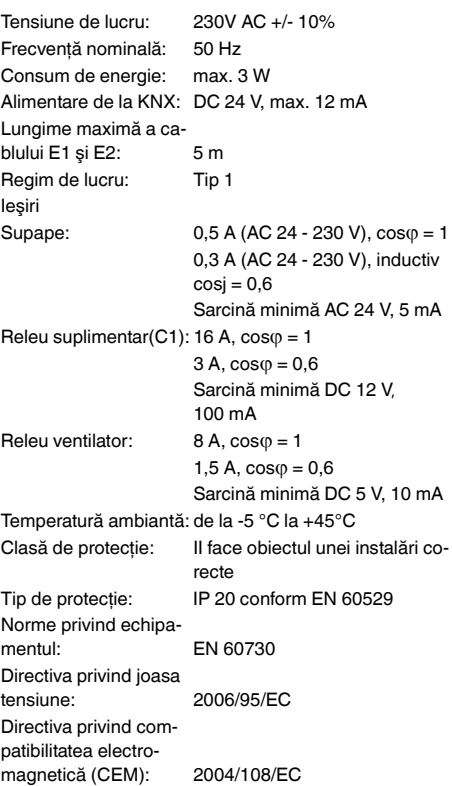

¼ **NIEBEZPIECZEŃSTWO Zagrożenie życia prądem elektrycznym.** Wszystkie czynności związane z urządzeniem powinny być wykonywane przez wykwalifikowanych elektryków. Przestrzegać krajowych przepisów oraz obowiązujących dyrektyw dotyczących KNX.

Aktor Fan Coil (zwany dalej **aktorem**) to urządzenie podłączane szeregowo, które można podłączyć do magistrali KNX. Aktor można stosować w systemach 2- i 4 rurowych. Steruje maksymalnie trzema stopniami wentylatora oraz 2- lub 3-punktowymi zaworami grzewczymi lub chłodzącymi. Przez dodatkowy przekaźnik można sterować dodatkowym stopniem.

**T** Aktor Fan Coil REG-K powinien pracować tylko w<br>połaczeniu z wielofunkcyjnym przyciskiem z repołączeniu z wielofunkcyjnym przyciskiem z regulacją temperatury pomieszczenia (MTN6232.., MTN6273.., MTN6236.., MTN6274.., MTN6287.., MTN6288.. lub MTN626008 od wersji 3A).

Aktor posiada 2 wejścia zestyków bezpotencjałowych, np. zestyku okiennego i kontroli skroplin (parametry wejścia zestyku okiennego można ustawić jako parametry wejścia czujnika temperatury oprogramowania ETS).

# $\circledcirc$ nik C1

.

\*V6450-713-00\*

Schneider

# *KNX Fan Coil Controller REG-K*

Instrukcja obsługi

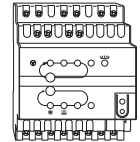

Nr art. MTN645094

- $\circledA$ dioda S1-S3: Widok poziomu wentylatora
- $(B)$  $\odot$ Przycisk testu: Poziom wentylatora Przycisk testu: Zawory i dodatkowy przekaź-
- Dioda: Zawór chłodzenia dioda miga = otworzyć zawór ogrzewania,
- $\mathcal{E}$ ale zawór chłodzenia pozostaje jeszcze otwarty Dioda: Zawór ogrzewania
- dioda miga = otworzyć zawór chłodzenia, ale zawór ogrzewania pozostaje jeszcze otwarty
- $(F)$ Dioda: Dodatkowy przekaźnik Dioda: Tryb testowy aktywny
- G  $\oplus$ Zacisk przyłączeniowy magistrali
- $\odot$ Przycisk programowania
- $\odot$ Dioda: Programowanie
- $(R)$ Dioda: Zacisk okienny albo czujnik temperatury rzeczywiste
- dioda miga = awaria czujnika Dioda: Wejście bezstykowe albo kondensat
- M Pokrywa zacisku sieciowego

## *Dla bezpieczeństwa*

# *Aktor*

## *Niezbędne akcesoria*

1 Włożyć aktor w szynę kapeluszową.

## 2 Podłączyć KNX.

 $\odot$ 

 $(1)$  Connect the 2-point valves and the additional stage. V1= heating valve V2 = cooling valve

½ **OSTRZEŻENIE Zagrożenie życia prądem elektrycznym. Urządzenie może zostać uszkodzone.** Należy zachować odstęp bezpieczeństwa zgodnie z normą IEC 60664-1. Należy zachować odstęp co najmniej 4 mm pomiędzy jednożyłowym przewodem 230 V i przewodem KNX.

3 Po podłączeniu zamontować pokrywę zacisków sieciowych na śruby podłączeniowe zacisków sieciowych.

# *Przyłącza, wskazania i elementy obsługowe*

**1** Należy unikać niedozwolonych konfiguracji, jak<br>np. jednoczesne otwarcie zaworu ogrzewania i chłodzenia albo stale włączony zawór!

# *Montaż aktora*

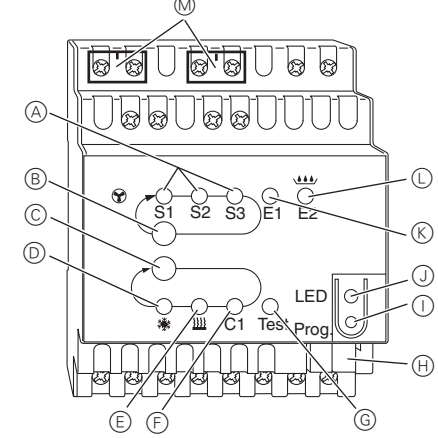

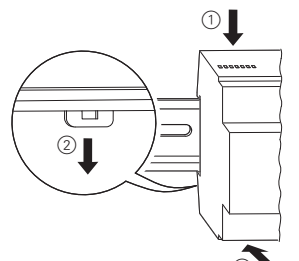

3

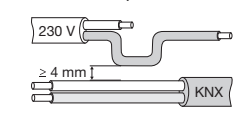

- 1 Connect the 2-point valves with and the additional stage.
	- V1= heating or cooling valve

- 1 Podłączyć 3-punktowe zawory i dodatkowe poziomy.
	- V1= zawór ogrzewania lub chłodzenia

## *Podłączyć 2-punktowe zawory ogrzewania lub chłodzenia i dodatkowe poziomy*

## *Podłączanie 2-punktowych zaworów ogrzewania lub chłodzenia i dodatkowych poziomów*

- rametry oprogramowania aplikacji. • W ten sam sposób można sprawdzić wejście E2 (obiekt KNX 16, nadzór kondensatu lub zestyk okienny).
- Zakończenie trybu testowego
- Tryb testowy kończy się poprzez reset. Reset można wywołać w następujący sposób:
- 1 Jednoczesne przyciśnięcie przycisków  $\circledB$  i  $\circledC$  $(>2 s)$

# *Przyłączyć zawory 3-punktowe, grzewcze/chłodzące oraz stopień dodatkowy.*

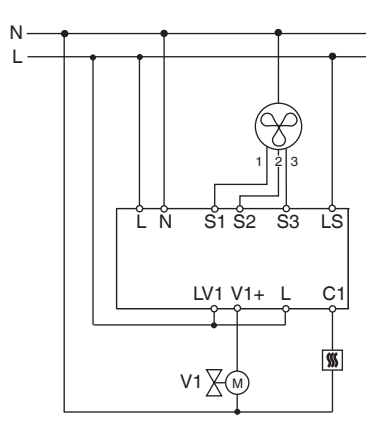

L N

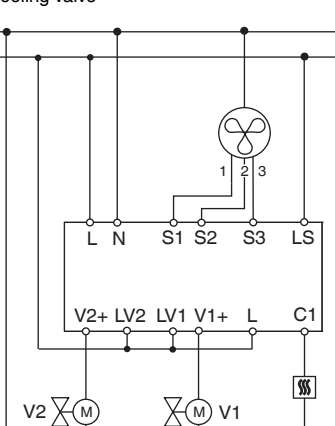

L N

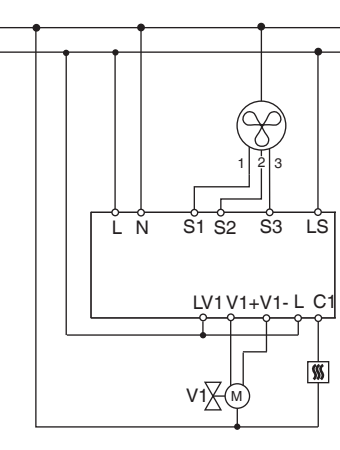

- 1 Podłączyć 2-punktowe zawory oraz stopień dodatkowy.
	- V1= zawór grzewczy V2 = zawór chłodzący

Podłączyć wejścia, jak pokazano poniżej:

- 1 Nacisnąć przycisk programowania.
- Załadować z ETS do urządzenia adres fizyczny i aplikację.

W razie przerwy w zasilaniu/awarii magistrali wszystkie podłączone przekaźniki otwierają się, niezależnie od parametrów ustawionych przez oprogramowanie.

2 Załadować z ETS do urządzenia adres fizyczny i

aplikację.

Gaśnie dioda LED programowania.

Ładowanie aplikacji zakończyło się sukcesem, urządze-

nie jest gotowe do pracy.

Tryb testowy służy do sprawdzenia instalacji, np. podczas uruchamiania albo szukania błędu. W trybie tym można za pomocą przycisków na urządzeniu ręcznie ustawiać zawory i wentylator. Można również sprawdzić czujnik temperatury lub zestyki okienne (wejścia 1 i 2).

## **Wskazówki dotyczące trybu testowego**

- Regulacja i telegramy magistrali nie mają żadnego wpływu na urządzenie.
- Wszystkie ustawienia są dopuszczalne bez ograniczeń.
- Poziomy wentylatora i zawory włączane są zawsze po kolei, niezależnie od parametrów.
- Zawory i wentylator pozostają włączone do momentu ich ręcznego wyłączenia.
- Alarm kondensatu nie jest uwzględniany.

# *3-punktowe zawory ogrzewania lub chłodzenia i dodatkowe poziomy podłączanie*

# *Podłączanie wejść*

# *Uruchamianie aktora*

*Tryb testowy*

L N

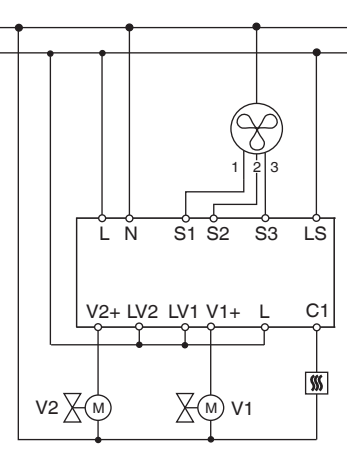

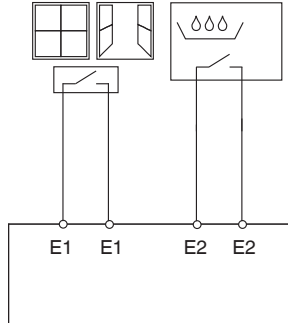

## **Tryb testowy należy aktywować bez pobranej aplikacji**

- Po zresetowaniu, tj. po pobraniu albo przyłożeniu napięcia magistrali, dioda testu miga przez 1 minutę, po czym aktor wchodzi w normalny tryb.
- Jeśli nie pobrano żadnego programu aplikacji, dioda testu miga nieustannie.
- Dopóki dioda miga, można uruchomić tryb testowy za pomocą przycisków testu B i C. Aktor przechodzi wówczas w stan trybu testowego i dioda testu świeci przez cały czas.

## **Włączanie wentylatora**

1 Wcisnąć przycisk B; poziomy wentylatora będą włączały się po kolei.

### **Sterowanie zaworami i włączanie przełącznika dodatkowego**

1 Wcisnąć kilkakrotnie przycisk C; wybrany zostanie żądany zawór lub dodatkowy przełącznik C1

Odpowiednia dioda będzie pokazywać aktywną funkcję i status wyjścia.

## **Sprawdzanie czujnika temperatury**

• Jeśli do wejścia E1 podłączono czujnik temperatury, wynik pomiaru temperatury pomieszczenia będzie przekazywany obiektowi KNX 14. W tym celu trzeba odpowiednio ustawić parametry oprogramowania

• W przypadku awarii czujnika lub zwarcia na linii czujnika pokazuje się wartość -60°C (obiekt KNX 14). Dodatkowo miga dioda E1 urządzenia.

- 
- 

- - Sprawdzanie zestyków okiennych • Jeśli do wejścia E1 podłączono zestyk okienny, status (zamknięty lub otwarty) przekazywany jest obiektowi KNX 14. W tym celu trzeba odpowiednio ustawić pa-

aplikacii.

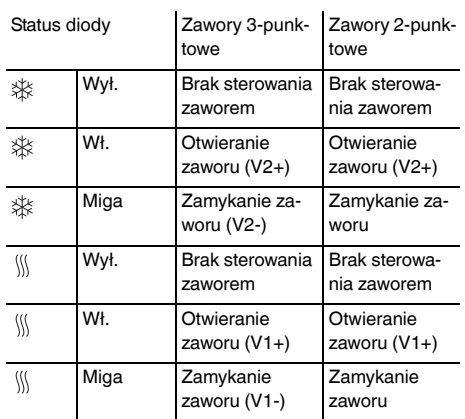

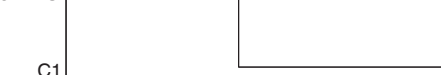

| **Rozpoznanie przerwy w zasilaniu sieciowym w przypadku zaworów 3-punktowych** Jeżeli podczas pozycjonowania zaworu 3-punktowego wystąpi przerwa w zasilaniu sieciowym, to po przywróceniu zasilania zawór znajduje się w nieznanej pozycji. Dlatego ma miejsce kontrola napięcia sieciowego na zaciskach L i N. Przy przywróceniu sieci zawór najpierw całkowicie się zamyka, a następnie przyjmuje właściwą pozycję. Funkcja ta jest możliwa tylko wówczas, gdy urządzenie i zawory są podłączone do tego samego obwodu zasilania.

W przypadku pytań technicznych należy zwracać się do centrali obsługi klienta w Państwa kraju.

www.schneider-electric.com

Z powodu stałego rozwoju norm i materiałów dane techniczne i informacje dotyczące wymiarów obowiązują dopiero po potwierdzeniu przez nasze działy techniczne.

# *Awaria sieci/magistrali*

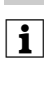

# *Dane techniczne*

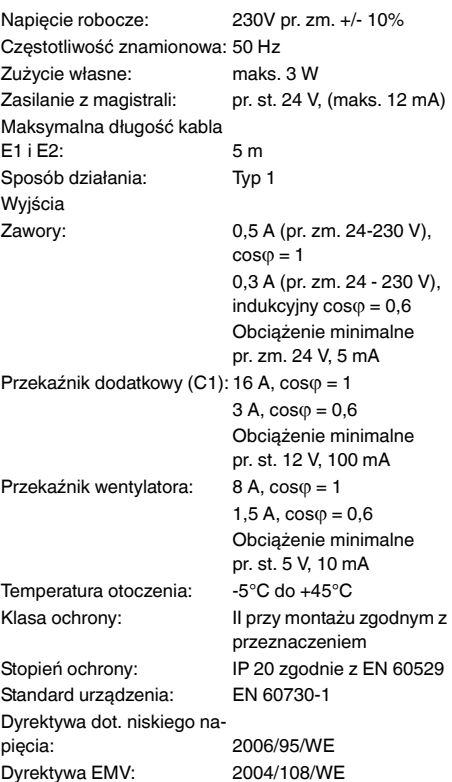

Ενεργοποιητής πηνίου ανεμιστήρα REG-K© Merten2005V6450-713-0011/08

¼ **ΚΙΝΔΥΝΟΣ Κίνδυνος θανάσιμου τραυματισμού από ηλεκτρικό ρεύμα**

Κάθε εργασία στη συσκευή πρέπει να εκτελείται μόνο από εκπαιδευμένους ηλεκτρολόγους. Τηρήστε τους κανονισμούς που ισχύουν στη χώρα όπου χρησιμοποιείται η συσκευή, καθώς και τις ισχύουσες οδηγίες ΚΝΧ.

Ο ενεργοποιητής πηνίου ανεμιστήρα REG-K (παρακάτω αναφέρεται ως **ενεργοποιητής**) είναι μια συσκευή στερεωμένη πάνω σε ράγα DIN για σύνδεση σε δίαυλο KNX. Ο ενεργοποιητής είναι κατάλληλος για συστήματα 2 σωλήνων και 4 σωλήνων. Ελέγχει μέχρι 3 βαθμίδες ανεμιστήρα, καθώς και βαλβίδες θέρμανσης και ψύξης 2 ή 3 σημείων. Ένα πρόσθετο ρελέ επιτρέπει τη λειτουργία του ενεργοποιητή ενός ηλεκτρικού θερμαντήρα ή ενός ψύκτη.

Ο ενεργοποιητής έχει 2 εισόδους για μεταβλητές επαφές, π.χ. επαφή παραθύρου και παρακολούθηση συμπυκνώματος (η είσοδος επαφής παραθύρου μπορεί να επαναπαραμετροποιηθεί ως είσοδος αισθητήρα θερμοκρασίας στο λογισμικό ETS).

| Να χειρίζεστε τον ενεργοποιητή πηνίου ανεμι-στήρα μόνο σε συνδυασμό με ένα πιεστικό κουμπί πολλαπλών λειτουργιών με έλεγχο θερμοκρασίας δωματίου (κωδικός MTN6232.., MTN6273.., MTN6236.., MTN6274.., MTN6287.., MTN6288.. ή MTN626008).

.

\*V6450-713-00\*

 $\mathbf{E}^*$ 

Schneider

# *KNX, ελεγκτής πηνίου ανεμιστήρα REG-K*

Οδηγίες χρήσης

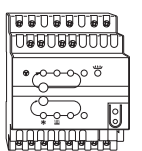

Κωδικός MTN645094

# *Για τη δική σας ασφάλεια*

# *Εξοικείωση με τον ενεργοποιητή*

# *Αναγκαία παρελκόμενα*

1 Τοποθετήστε τον ενεργοποιητή στη ράγα DIN.

2 Συνδέστε το KNX.

½ **ΠΡΟΣΟΧΗ Κίνδυνος θανάσιμου τραυματισμού από ηλεκτρικό ρεύμα. Η συσκευή ίσως πάθει ζημιά.**

Πρέπει να βεβαιωθείτε ότι έχει αφεθεί απόσταση ασφάλειας σύμφωνα με το IEC 60664-1. Πρέπει να τηρείται μια απόσταση τουλάχιστον 4 mm μεταξύ των πυρήνων του καλωδίου 230 V και του καλωδίου KNX.

3 Στερεώστε το κάλυμμα ηλεκτρικής τροφοδοσίας μετά τη σύνδεση στις βίδες σύνδεσης της ηλεκτρικής τροφοδοσίας.

# *Συνδέσεις, ενδείξεις και στοιχεία χειρισμού*

- A LED S1-S3: Εμφάνιση βαθμίδας ανεμιστήρα
- $(B)$  $\odot$ Κουμπί δοκιμής: Βαθμίδα ανεμιστήρα Κουμπί δοκιμής: Βαλβίδες και πρόσθετο ρελέ
- C1
- $\circledR$ LED: Βαλβίδα ψύξης Η λυχνία LED αναβοσβήνει = ανοικτή βαλβίδα θέρμανσης, αλλά η βαλβίδα ψύξης παραμένει ανοικτή
- E LED: Βαλβίδα θέρμανσης Η λυχνία LED αναβοσβήνει = ανοικτή βαλβίδα ψύξης, αλλά η βαλβίδα θέρμανσης παραμένει ανοικτή
- $(F)$ LED: Πρόσθετο ρελέ
- $\circled{G}$ LED: Η λειτουργία δοκιμής ενεργοποιήθηκε
- $(H)$ Ακροδέκτης σύνδεσης διαύλου
- $\odot$ Κουμπί προγραμματισμού
- J LED: Προγραμματισμός
- K LED: επαφή με τη θυρίδα ή αισθητήρας Η λυχνία LED αναβοσβήνει = διακοπή επαφής αισθητήρα
- L LED: Ενεργοποίηση χωρίς επαφή ή συμπύκνωση υδρατμών
- M Κάλυμμα ακροδέκτη δικτύου

 $\mathbf{L}$ N

# *Τοποθέτηση του ενεργοποιητή*

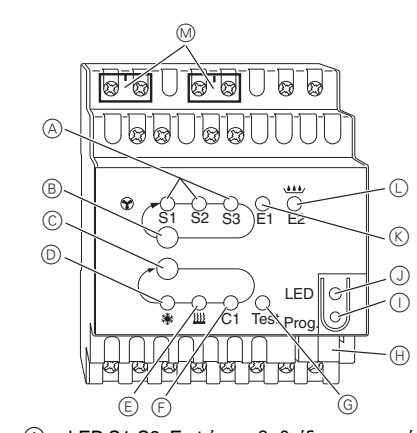

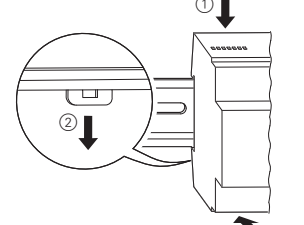

3

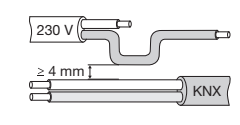

- 1 Συνδέστε τις βαλβίδες 2 σημείων και την πρόσθετη βαθμίδα.
	- V1= βαλβίδα θέρμανσης ή ψύξης

- 1 Συνδέστε τη βαλβίδα 2 σημείων και την πρόσθετη
- βαθμίδα. V1= βαλβίδα θέρμανσης V2 = βαλβίδα ψύξης

1 Συνδέστε τις βαλβίδες 3 σημείων και την πρόσθετη βαθμίδα.

V1= βαλβίδα θέρμανσης ή ψύξης

## *Σύνδεση βαλβίδας 2 σημείων με θέρμανση/ψύξη και πρόσθετη βαθμίδα*

# *Σύνδεση βαλβίδας 2 σημείων με θέρμανση ή ψύξη και πρόσθετη βαθμίδα*

## *Σύνδεση μιας βαλβίδας 3 σημείων με θέρμανση/ψύξη και πρόσθετη βαθμίδα*

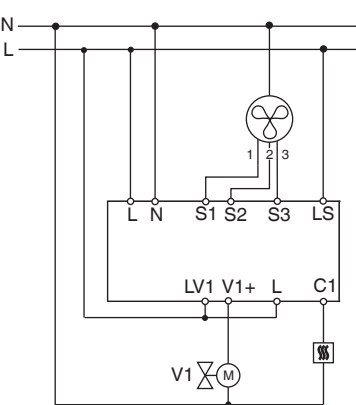

L N

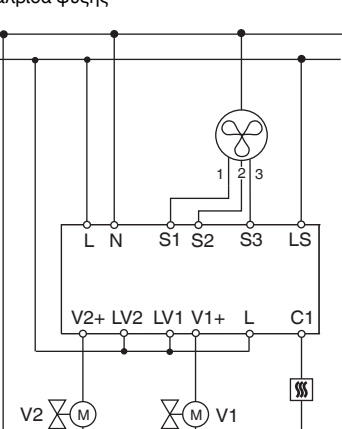

• Η λειτουργία ελέγχου κλείνει με μία επαναφορά (reset). Η επαναφορά πραγματοποιείται ως εξής: 1 Πιέστε ταυτόχρονα τα πλήκτρα **B** και C

L N

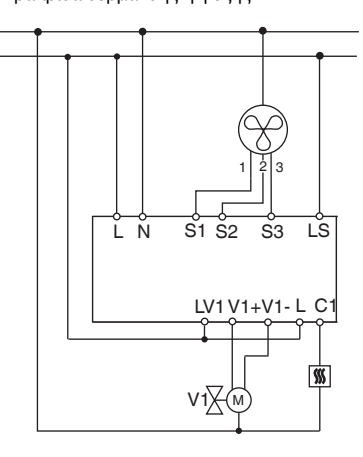

- 1 Σύνδεση της βαλβίδας 3 σημείων και της πρόσθετης βαθμίδας.
	- V1= βαλβίδα θέρμανσης V2 = βαλβίδα ψύξης

Συνδέστε τις εισόδους όπως φαίνεται παρακάτω:

- 1 Πατήστε το κουμπί προγραμματισμού.
- Η λυχνία LED προγραμματισμού ανάβει.
- 2 Φορτώστε τη φυσική διεύθυνση και την εφαρμογή στη συσκευή από το ETS.
- Η λυχνία LED προγραμματισμού σβήνει.

Η εφαρμογή φορτώθηκε επιτυχώς και η συσκευή είναι έτοιμη για λειτουργία.

Η λειτουργία ελέγχου χρησιμοποιείται για τον έλεγχο του συστήματος, π.χ. κατά την εκκίνηση ή την επίλυση προβλημάτων. Σε αυτή τη λειτουργία οι βαλβίδες και οι ανεμιστήρες μπορούν να ρυθμιστούν χειροκίνητα με χρήση των κατάλληλων πλήκτρων. Μπορεί να ελεγχθεί επίσης ένας αισθητήρας θερμοκρασίας και/ή οι επαφές με τη θυρίδα (είσοδος 1 και 2).

### **Σημαντική πληροφορία για τη λειτουργία ελέγχου**

- 
- ρισμό.
- 
- 
- 
- Τα "τηλεγραφήματα" διαύλου και ελέγχου δεν επιδρούν στη συσκευή.
- Είναι δυνατές όλες οι ρυθμίσεις χωρίς κανένα περιο-
- Οι βαθμίδες ανεμιστήρα και οι βαλβίδες τροφοδοτούνται πάντα με ρεύμα διαδοχικά, ανεξάρτητα από τις παραμέτρους.
- Οι βαλβίδες και ο ανεμιστήρας ενεργοποιούνται μέχρι να απενεργοποιηθούν ξανά χειροκίνητα.
- Ο συναγερμός υγροποιημένων υδρατμών δεν λαμβάνεται υπόψη.

# συν  $ω = 1$ 0,3 A (24 - 230 V AC), επαγωγικό συν φ = 0,6 Ελάχιστο φορτίο 24 V AC, 5 mA  $3$  A, συν $\omega = 0.6$ Ελάχιστο φορτίο 12 V DC, 100 mA  $1,5$  A, συν $φ = 0.6$ Ελάχιστο φορτίο 5 V DC, 10 mA -5°C έως +45°C τη σωστή εγκατάσταση Τύπος προστασίας: IP 20 σύμφωνα με το EN 60529

# *Σύνδεση βαλβίδας 3 σημείων με θέρμανση ή ψύξη και πρόσθετη βαθμίδα*

# *Τρόπος σύνδεσης των εισόδων*

# *Τρόπος χειρισμού του ενεργοποιητή*

# *Λειτουργία δοκιμής*

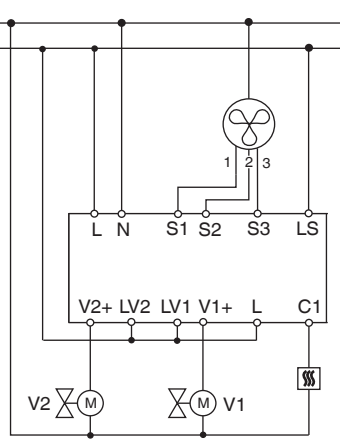

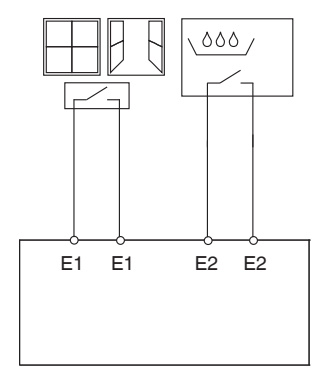

- | Αποφύγετε τα μη επιτρεπόμενα στάδια λειτουρ-γίας, όπως π.χ. ταυτόχρονα ανοικτές βαλβίδες
- ας βαλβίδας με ρεύμα!

θέρμανσης και ψύξης ή συνεχής τροφοδοσία μί-

# **Ενεργοποίηση της λειτουργίας ελέγχου χωρίς να έχει φορτώσει η εφαρμογή**

- Ύστερα από την επαναφορά, π.χ. μετά από το "κατέβασμα" ή την εφαρμογή της τάσης διαύλου, η λυχνία LED ελέγχου αναβοσβήνει για 1 δευτερόλεπτο και ο ενεργοποιητής βρίσκεται σε κανονική χρήση.
- Κατά την εκκίνηση, π.χ. όταν δεν έχει φορτωθεί κανένα πρόγραμμα εφαρμογής, η λυχνία LED ελέγχου αναβοσβήνει μόνιμα.
- Όσο αναβοσβήνει η λυχνία ελέγχου LED, η λειτουργία ελέγχου μπορεί να ενεργοποιηθεί με το πάτημα των πλήκτρων B και C. Ο ενεργοποιητής περνά στη λειτουργία ελέγχου και η λυχνία LED αναβοσβήνει μόνιμα.

## **Έλεγχος ανεμιστήρα**

1 Πιέστε το πλήκτρο ελέγχου B: οι βαθμίδες του

## **Έλεγχος βαλβίδων και ενεργοποίηση πρόσθετου**

- ανεμιστήρα θα ενεργοποιηθούν διαδοχικά.
- **ρελέ**
- την επιλογή της απαιτούμενης βαλβίδας ή του πρόσθετου ρελέ C1.

1 Πιέστε επανειλημμένα το πλήκτρο ελέγχου C για

Η ενεργή λειτουργία και η κατάσταση εξόδου υποδεικνύονται από την αντίστοιχη λυχνία LED.

## **Έλεγχος αισθητήρα θερμοκρασίας**

- Εάν έχει συνδεθεί ένας αισθητήρας θερμοκρασίας στην είσοδο E1, η μετρημένη θερμοκρασία δωματίου αποστέλλεται από το αντικείμενο 14 του KNX. Το λογισμικό εφαρμογής θα πρέπει να παραμετροποιηθεί γι' αυτό.
- Διακοπή αισθητήρα ή βραχυκύκλωμα στη γραμμή αισθητήρα σηματοδοτείται στην τιμή - 60°C. Επίσης αναβοσβήνει η λυχνία LED E1.

## **Έλεγχος επαφών θυρίδας**

- Εάν έχει συνδεθεί μία επαφή θυρίδας στην είσοδο E1, η κατάσταση θυρίδας (ανοικτή ή κλειστή) αποστέλλεται από το αντικείμενο 14 του KNX. Το λογισμικό εφαρμογής θα πρέπει να παραμετροποιηθεί γι' αυτό.
- επαφή θυρίδας).

• Παρομοίως μπορεί να ελεγχθεί η είσοδος E2 (αντικείμενο KNX 16, παρακολούθηση συμπύκνωσης ή

# **Κλείσιμο λειτουργίας ελέγχου**

(>2 δευτ.)

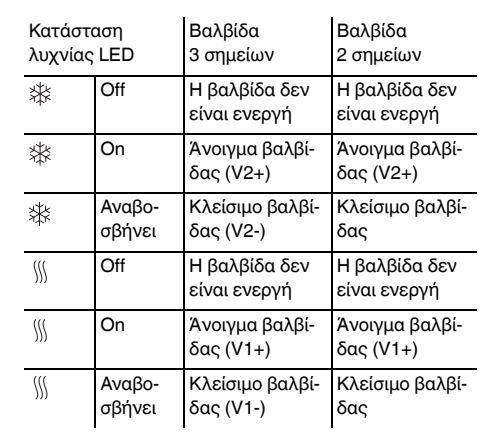

| Σε περίπτωση αστοχίας του δικτύου/διαύλου, όλα τα συνδεδεμένα ρελέ ανοίγουν ανεξάρτητα από τις παραμέτρους που έχουν οριστεί στο λογισμικό.

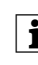

## | **Ανίχνευση αστοχίας δικτύου για βαλβίδα<sup>3</sup> σημείων**

Εάν διακοπεί η παροχή τάσης δικτύου κατά τη διάρκεια της τοποθέτησης μιας βαλβίδας 3 σημείων, η θέση της βαλβίδας θα είναι άγνωστη όταν επανέλθει η παροχή ρεύματος. Για τον λόγο αυτόν, η τάση δικτύου στους ακροδέκτες L και N παρακολουθείται. Μετά την αποκατάσταση της παροχής ρεύματος, η βαλβίδα πρώτα κλείνει εντελώς και κατόπιν φέρεται στη σωστή θέση. Αυτή η λειτουργία είναι δυνατόν μόνον όταν η συσκευή και οι βαλβίδες βρίσκονται συνδεδεμένες στο ίδιο ηλεκτρικό κύκλωμα.

Εάν έχετε τεχνικές ερωτήσεις παρακαλούμε επικοινωνήστε με το κέντρο εξυπηρέτησης πελατών της χώρας σας.

www.schneider-electric.com

Αυτό το προϊόν πρέπει να τοποθετηθεί, να συνδεθεί και να χρησιμοποιηθεί σε συμμόρφωση προς τα πρότυπα που επικρατούν και/ή τους κανονισμούς εγκατάστασης. Καθώς τα πρότυπα, τα τεχνικά χαρακτηριστικά και τα σχέδια εξελίσσονται με το χρόνο, πάντα να επιβεβαιώνετε τις πληροφορίες αυτής της έκδοσης.

# *Βλάβη δικτύου ή διαύλου*

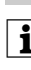

## *Τεχνικά στοιχεία*

Τάση λειτουργίας: 230V AC +/- 10% Ονομαστική συχνότητα: 50 Hz Κατανάλωση ισχύος: Μέγ. 3 W Τροφοδοσία ρεύματος από KNX: 24 V DC, μεγ. 12 mA Μέγιστο μήκος καλωδίου E1 και E2: 5 m Τρόπος λειτουργίας: Τύπος 1: Έξοδοι Βαλβίδες: 0,5 A (24 - 230 V AC),

Πρόσθετο ρελέ (C1):  $16 A$ , συν φ = 1

Ρελέ ανεμιστήρα: 8 Α, συνω = 1

Θερμοκρασία περιβάλλοντος:

Κατηγορία προστασίας: II εξαρτώμενη και από

Πρότυπο εξοπλισμού: EN 60730 Οδηγία χαμηλής τάσης: 2006/95/ΕΚ

Οδηγία ΗΜΣ: 2004/108/EK